Printed in Korea Code No. : GH68-13836A French. 05/2007. Rev.1.0

World Wide Web

http://www.samsungmobile.com

- **2. Journal d'appel**
	- 2.1 Appels manqués
	- 2.2 Appels reçus 2.3 Appels émis
	- 2.4 Tout supprimer
- 2.5 Durée d'appel
- 2.6 Coût d'appel

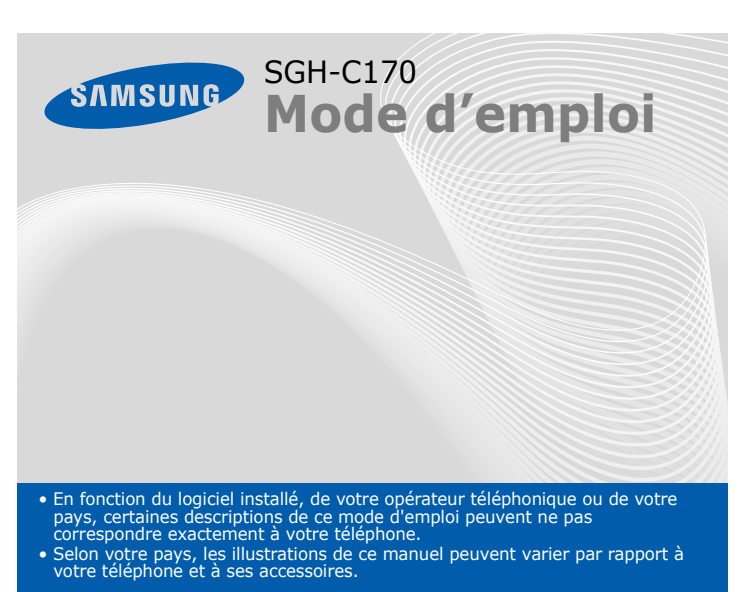

#### **1. SIM AT\***

#### **3. Services réseau**

- 3.1 Renvoi d'appel
- 3.2 Interdiction d'appel
- 3.3 Signal d'appel
- 3.4 Sélection réseau
- 3.5 ID appelant 3.6 Groupe fermé
- 

**4. Réglages audio** 4.1 Sonnerie 4.2 Volume 4.3 Type alerte 4.4 Tonalité touches 4.5 Volume touches 4.6 Tonalité message 4.7 Signal d'appel 4.8 Autres sons

**Touches de navigation** En mode menu, permettent de faire défiler les options. En mode veille, ouvrent directement les menus suivants : **Haut**: **Radio FM Bas**: vos menus **Marche/arrêt /**  favoris**TerminerTouches écran** Maintenue enfoncée, permet d'allumer ou Exécutent la fonction indiquée par le texte au-dessus de la touched'éteindre le téléphone. **SINSUNG** met aussi de mettre fin à une communication. correspondante. **Touche appel** ニ **Annulation/Correction**  $\sum$  $\sqrt{2}$ Appelle un correspondant ou répond  $\overline{c}$ Efface les caractères  $\boxed{1}$  or  $\boxed{2}$  abc  $\sqrt{2}$  def affichés à l'écran. Revient à un appel. En mode au niveau de menu veille, permet d'afficher  $\overline{1}$ <sup>ghi</sup> $\overline{1}$  5 jk  $\overline{1}$  6 mm précédent. les derniers appels.  $\sqrt{P_{\text{pqrs}}}$   $\boxed{B_{\text{tuv}}}$   $\boxed{B_{\text{uwyz}}}$ **Touche de laTouche du mode silence messagerie vocale**  $*$ <sup>+</sup>  $\Box$  +  $*$ ▶ *Mode silence Messagerie vocale*  $\blacktriangleright$ **Verrouillage du clavier Touches alphanumériques** *Mode clavier verrouillé*  $\blacktriangleright$ 

Pour rejeter l'appel, appuyez sur la touche écran **Refuser** ou sur  $\sqrt{\epsilon}$ . 2. Lorsque vous souhaitez mettre fin à l'appel, appuyez sur  $\sqrt{\epsilon}$ .

- **5. Messages**
- 5.1 Boîte de réception 5.2 Boîte d'envoi
- 5.3 Créer un message
- 5.4 Modèles
- 5.5 Réglages
- 5.6 Messages SOS<br>5.7 Tout supprimer
- 5.7 Tout supprimer<br>5.8 État mémoire
- 
- 5.9 Messagerie vocale 5.0 Informations

### *Présentation du téléphone et de ses touches*

Les commandes affichées dans les coins inférieurs de l'écran indiquent les fonctions actuelles des touches<br>écran. Appuyez sur la touche écran gauche (  $\Box$  ) ou droite  $(\Box)$  pour exécuter la fonction indiqu

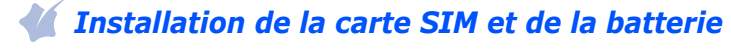

1. Retirez le cache de la batterie, puis insérez la carte SIM.

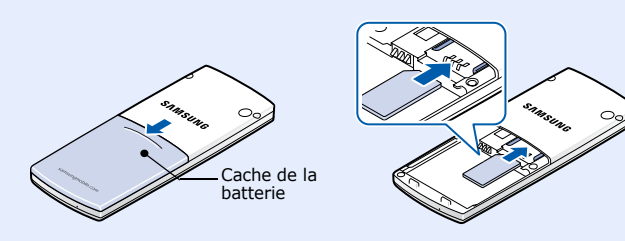

2. Mettez la batterie en place, puis son cache.

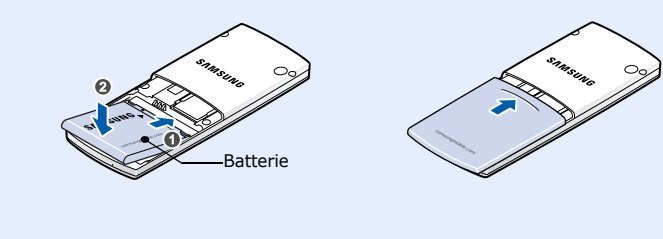

Si le menu sélectionné contient d'autres sous-menus, répétez cette étane

# *Chargement de la batterie*

1. Branchez le chargeur fourni avec l'appareil.

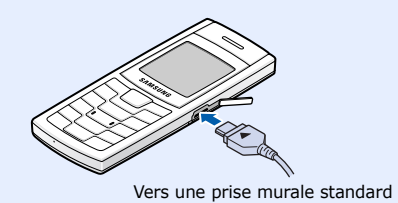

2. À la fin de l'opération, débranchez le chargeur.

**Remarque** : Ne retirez jamais la batterie du téléphone lorsque le chargeur est branché. Vous risqueriez d'endommager l'appareil.

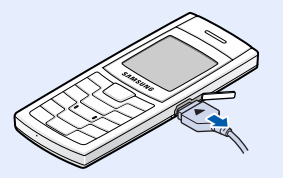

- 1. Maintenez la touche  $\sqrt{\bullet}$  enfoncée pendant quelques secondes pour allumer l'appareil.
- 2. Si un message de réglage de la date et de l'heure s'affiche, appuyez sur la touche écran **Oui**, puis réglez l'heure et la date en suivant les indications à l'écran.
- 3. Pour éteindre le téléphone, maintenez la touche  $\sqrt{2}$  enfoncée plus de deux secondes.

### *Régler le volume sonore*

1. Lorsque le téléphone sonne, appuyez sur la touche écran **Accepter** ou  $\overline{\phantom{a}}$  pour décrocher.

- 1. En mode veille, appuyez sur la touche écran **Menu**.
- 2. Sélectionnez **Réglages audio** <sup>→</sup> **Volume**.
- 3. Appuyez sur les touches de navigation pour ajuster le niveau sonore.
- 4. Appuyez sur la touche écran **OK**.

### *Changer la sonnerie des appels*

- $T_{\text{all}}$ Puissance du signal reçu
- А Mode clavier verrouillé
- $\mathcal{C}^{\bullet}$ Appel en cours
- $\mathbb{K}^*$ Zone non couverte (appels impossibles, sauf les appels d'urgence)
- $\qquad \qquad \Box$ Réseau GPRS
- $\overline{\mathbf{R}}$ Réseau d'itinérance
- àğ Mode silence activé
- 圖 Sonnerie réglée sur vibreur
- $\Rightarrow$ Renvoi d'appel activé
- $\boxtimes$ Nouveau SMS
- 56 Nouveau message vocal
- $\Delta$ Alarme programmée
- $\Box$ Niveau de charge de la batterie
- 1. En mode veille, appuyez sur la touche écran **Menu**.
- 2. Sélectionnez **Réglages audio** <sup>→</sup> **Sonnerie**.
- 3. Choisissez une sonnerie.

### *Rappeler des numéros récents*

- 1. En mode veille, appuyez sur  $\Box$ .
- 2. Utilisez les touches de navigation pour sélectionner un numéro.
- 3. Appuyez sur  $\Box$  pour composer ce numéro.

# *Utilisation des menus*

En mode veille, appuyez sur la touche écran **Menu** pour ouvrir le menu principal.

> Appuyez sur la touche du **Bas** pour accéder rapidement à votre menu préféré. La touche **Haut** est réservée à la **Radio FM**.

**Modesilence**En mode veille, maintenez la touche **‡** enfoncée pour désactiver<br>tous les sons du téléphone. Pour quitter le mode silence, maintenez<br>de nouveau cette touche enfoncée.

**Mode clavier verrouillé**Verrouillez le clavier en maintenant la touche  $\divideontimes$  enfoncée, pour<br>ignorer toute pression accidentelle sur les touches du téléphone.<br>Pour déverrouiller le clavier, appuyez sur la touche écran **Déverr.,**<br>puis sur cette to

Lorsque le clavier est verrouillé, appuyez quatre fois de suite sur la<br>touche C pour envoyer un message SOS aux numéros prédéfinis.<br>Une fois le message envoyé, le téléphone basculera en mode SOS et<br>acceptera uniquement les Lorsque le téléphone reçoit un appel de la part d'un destinataire du<br>message SOS, l'appareil répond automatiquement. Appuyez sur  $\sqrt{\bullet}$ <br>pour quitter le mode SOS.

- 1. En mode veille, appuyez sur la touche écran **Menu**.
- 
- 2. Sélectionnez **Réglages tél.** <sup>→</sup>**Raccourcis**. 3. Choisissez **Touche Bas**.
- 4. Sélectionnez le menu à affecter à cette touche.

Le téléphone peut afficher les symboles suivants en haut de l'écran :

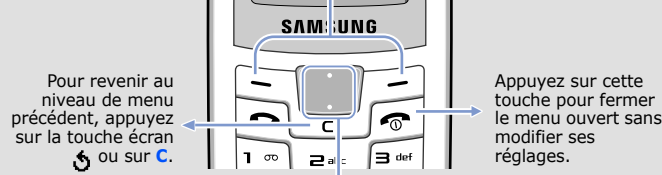

# Pour sélectionner ou modifier un menu ou une fonction :

- 1. En mode veille, appuyez sur la touche écran **Menu**.
- 2. Utilisez les touches directionnelles pour atteindre le menu désiré, puis appuyez sur la touche écran **Sélect**.
- 3. Si ce menu contient des sous-menus, choisissez-en un à l'aide des touches directionnelles. Pour ouvrir le sous-menu, appuyez sur la touche écran **Sélect**.

- 4. Utilisez les touches directionnelles pour localiser le réglage de votre choix.
- 5. Appuyez sur la touche écran **Sélect.** pour valider vos réglages.

# *Mise en marche/arrêt du téléphone*

### *Changer la langue d'affichage*

- 1. En mode veille, appuyez sur la touche écran **Menu**.
- 2. Sélectionnez **Réglages tél.** <sup>→</sup>**Langue**.
- 3. Choisissez une langue.

# *Téléphoner*

- 1. En mode veille, entrez un numéro de téléphone, puis appuyez sur  $\Box$ .
- 2. Lorsque vous souhaitez mettre fin à l'appel, appuyez sur  $\lceil \cdot \rceil$ .

# *Répondre à un appel*

#### **Icône Description**

# *Arborescence des menus*

#### **6. Loisirs**

- 6.1 Navigateur WAP
- 6.2 Sons
- 6.3 Images
- 6.4 Tout supprimer 6.5 État mémoire

#### **7. Agenda**

- 7.1 Alarmes
- 7.2 Calendrier
- 7.3 Heure et date
- 7.4 Calculatrice 7.5 Liste de tâches
- 7.6 Mémo vocal
- 7.7 Taux de change

#### **8. Radio FM**

### **9. Réglages tél.**

- 9.1 Affichage
- 9.2 Message d'accueil
- 9.3 Numéro personnel
- 9.4 Langue
- 9.5 Sécurité
- 9.6 Autres réglages
- 9.7 Raccourcis 9.8 Réinit. réglages
- 

Appuyez sur la touche écran **Répert.** en mode veille. 1 Rechercher

- 
- 2 Nouvelle entrée
- 3 Rechercher groupe
- 4 Modifier groupe 5 Numérotation abrégée
- 
- 6 Tout supprimer 7 État mémoire
- 8 SDN\*
- \* S'affiche uniquement si la fonction est prise en charge par votre carte SIM.

# *Écran*

Lorsque vous n'êtes pas en communication et n'utilisez aucun menu, votre téléphone est en mode veille. Vous devez être en mode veille pour composer un numéro de téléphone.

**Messagerie vocale**En mode veille, maintenez la touche **1** enfoncée pour accéder à votre messagerie vocale.

**ModeSOS**

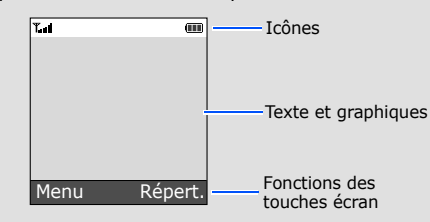

### **Déclaration de conformité (R&TTE)**

*Nous,* Samsung Electronics

déclarons sous notre seule responsabilité que le produit

Téléphone mobile GSM : SGH - C170

**Sécurité** EN 60950-1:2001+A11:2004<br>**CEM** EN 301 489-01 V1.5.1 (11-2004) **CEM** EN 301 489- 01 V1.5.1 (11-2004) EN 301 489- 07 V1.2.1 (08-2002) **DAS** EN 50360 : 2001EN 50361 : 2001

sur lequel porte cette déclaration, est en conformité avec les normes et/ou autres documents normatifs suivants.

**Radio** EN 301 511 V9.0.2 (03-2003)

Samsung Electronics Euro QA Lab. Blackbushe Business Park, Saxony Way, Yateley, Hampshire, GU46 6GG, UK\*

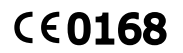

 $X<\rho$ dez

 2007. 03. 29 (lieu et date de parution) (nom et signature du responsable dûment habilité) Yong-sang Park / S. Manage

Ce téléphone a été testé et s'est avéré conforme aux normes relatives à l'émission de fréquences radio. En outre, nous déclarons que cet appareil satisfait à toutes les conditions essentielles de la directive 1999/5/CE.<br>La procédure d'évaluation de la conformité, définie dans l'article 10, puis détaillée à l'annexe [IV] de la d 1999/5/CE, a été conduite sous le contrôle de l'organisme suivant :

- T $9$  : mode T $9$
- $\blacksquare$  : mode ABC
- 1 : mode numérique
- Aucun : mode symbole

BABT, Balfour House, Churchfield Road, Walton-on-Thames, Surrey, KT12 2TD, UK\* Numéro d'identification : 0168

**Documentation technique détenue par :**

Samsung Electronics QA Lab.

disponible sur simple demande. (Représentant pour l'Union européenne)

\* Cette adresse n'est pas celle du Centre de service après-vente de Samsung. Pour connaître celle-ci, consultez la carte de la garantie ou contactez le revendeur de votre téléphone.

# *Saisie de texte*

- Vous pouvez déplacer le curseur à l'aide des touches directionnelles.
- Pour effacer des caractères un par un, appuyez sur **C**. Pour effacer toute
- votre saisie, maintenez la touche **C** enfoncée.
- Pour insérer un espace entre des caractères, appuyez sur  $\#$ . • Pour changer la casse en mode T9 ou ABC, appuyez sur  $\ast$ .

### **Changer le mode de saisie**

Dans un champ de saisie, appuyez sur la touche écran droite jusqu'à l'affichage de l'indicateur du mode souhaité :

### **Mode T9**

1. Pour commencer à saisir un mot, appuyez sur une touche de **2** à **9**. Appuyez une fois sur chaque touche pour entrer chaque lettre.

Par exemple : Pour saisir « Salut » en mode T9, appuyez sur les touches **7**, **2**, **5**, **8** et **8**.

Chaque fois que vous appuyez sur une touche, le système T9 anticipe le mot que vous saisissez.

- 2. Saisissez le mot en entier avant de modifier ou de supprimer des caractères.
- 3. Lorsque le mot s'affiche correctement, passez à l'étape 4. Dans le cas contraire, appuyez sur **0** pour afficher d'autres propositions correspondant aux touches pressées.

Par exemple, les mots *Du* et *Et* utilisent tous deux les touches **3** et **8**.

### **Mode ABC**

- Appuyez sur la touche correspondant au caractère souhaité : - une fois pour le premier caractère ;
- deux fois pour le second ;
- et ainsi de suite.

Par exemple, appuyez sur **2** à trois reprises pour obtenir un « C » ou deux fois sur **5** pour saisir un « K ».

### **Mode numérique**

Appuyez sur les touches correspondant aux chiffres à saisir.

#### **Mode Symbole**

Appuyez sur la touche numérique correspondant au symbole à saisir, puis appuyez sur la touche écran **OK**. Pour afficher d'autres symboles, appuyez sur les touches de navigation.

#### **Astuces de saisie**

• Pour ajouter des signes de ponctuation en mode T9 ou ABC, appuyez sur **1**.

# *Envoyer un SMS*

- 1. En mode veille, appuyez sur la touche écran **Menu**.
- 2. Sélectionnez **Messages** <sup>→</sup>**Créer un message**.
- 3. Rédigez le texte du message.
- 4. Pour ajouter des éléments à l'aide des fonctions suivantes, appuyez sur la touche écran **Options** :
	- **Ajouter objets** : ajoutez des sons, des images ou des animations.
- **Ajouter modèles** : ajoutez des modèles de texte.
	- **Ajouter contact** : ajoutez des contacts du répertoire.
	- **Ajouter favori** : ajoutez des favoris WAP.
- 5. Appuyez sur la touche écran **Options** et choisissez **Envoi seul**, **Enreg + envoi** ou **Enregistrement seul**.
- 6. Si vous choisissez **Enreg + envoi** ou **Enregistrement seul**, sélectionnez un emplacement de mémoire.
- 7. Entrez le numéro du destinataire, puis appuyez sur la touche écran **OK**.

# *Aperçu des fonctions*

Cette section décrit brièvement les fonctions de votre téléphone.

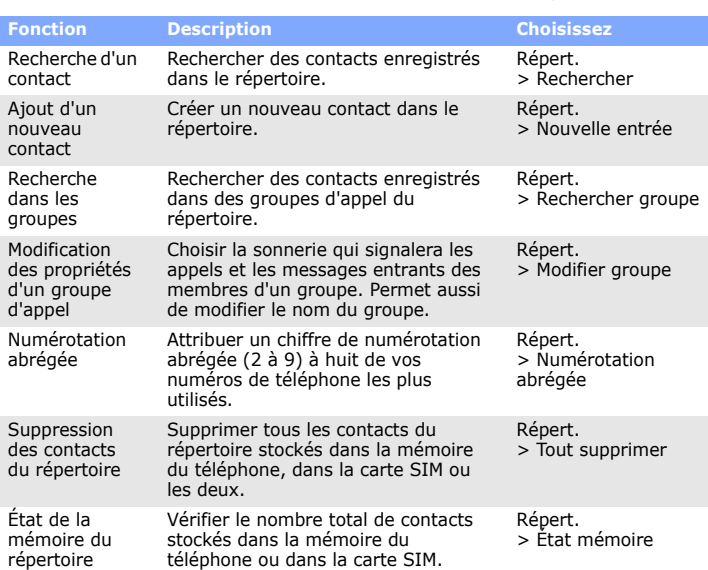

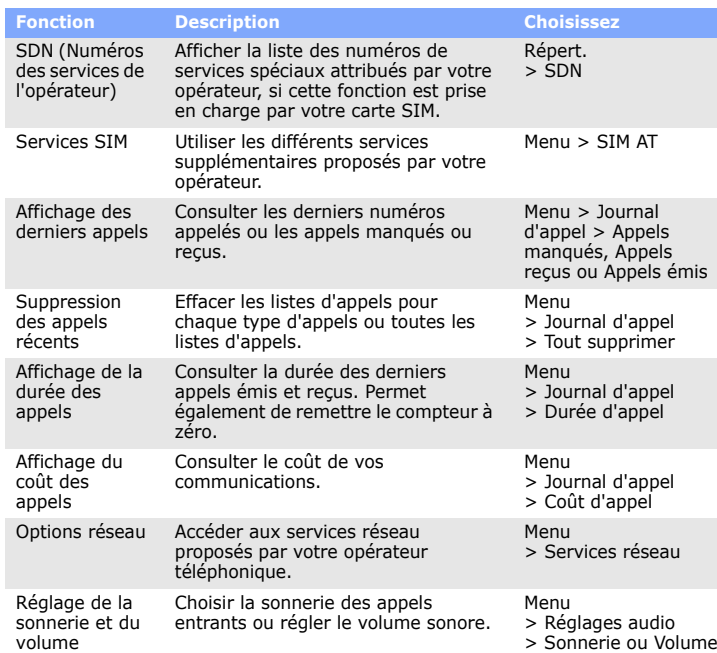

N'utilisez pas votre téléphone lorsque vous vous trouvez dans une station d'essence ou à proximité de produits combustibles ou chimiques.

Les téléphones portables peuvent engendrer des interférences. Leur utilisation en avion est interdite et dangereuse.

 Votre téléphone n'est pas étanche. Gardez-le au sec. Précautions d'utilisation

Utilisez votre téléphone comme un combiné classique (écouteur contre l'oreille).<br>Évitez tout contact inutile avec l'antenne lorsque le téléphone est allumé. Annels d'urgence

Composez le numéro d'urgence national, puis appuyez sur la touche  $\Box$ . Ne coupez pas la communication avant d'y être autorisé.

Rangez le téléphone et tous ses accessoires hors de portée des enfants. res et batter

Votre téléphone portable est un appareil destiné à émettre et recevoir des signaux de radiofréquence. Il a été conçu et fabriqué pour ne pas dépasser les limites d'exposition aux radiofréquences établies par le Conseil de l'Union européenne. Ces limites font partie d'un ensemble de directives exhaustives et définissent les niveaux d'exposition aux radiofréquences autorisés pour le grand public. Ces directives se basent sur les normes de sécurité élaborées par des organismes scientifiques indépendants au travers d'une évaluation périodique et minutieuse d'études scientifiques

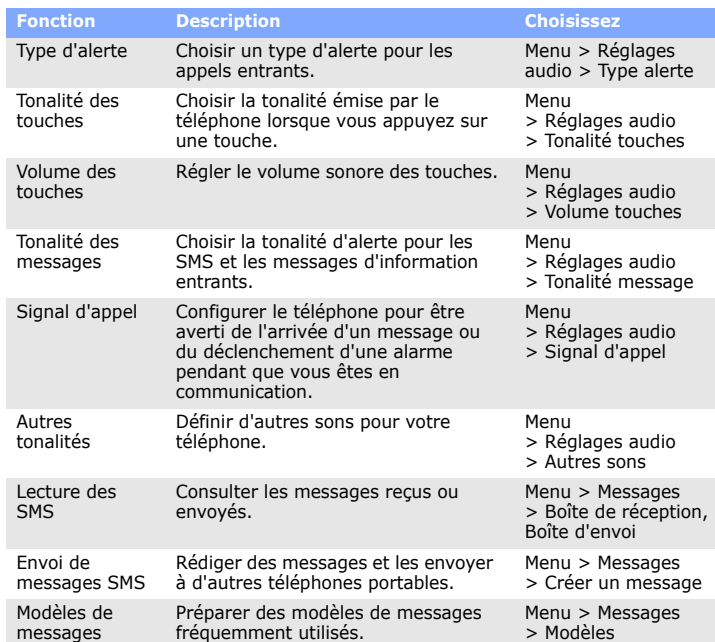

Risque d'explosion si la batterie est remplacée par un modèle incorrect. Débarrassez-vous des batteries usagées en respectant les consignes de recyclage. **ATTENTION** 

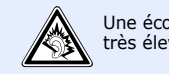

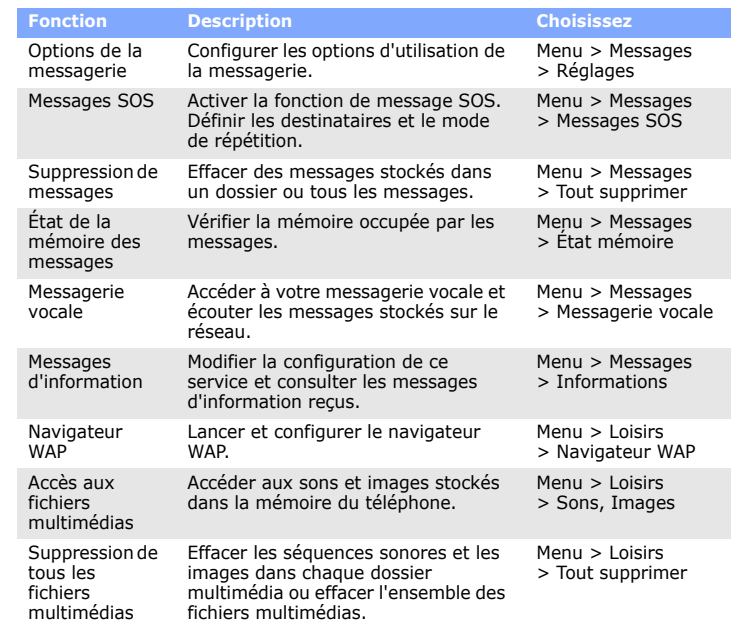

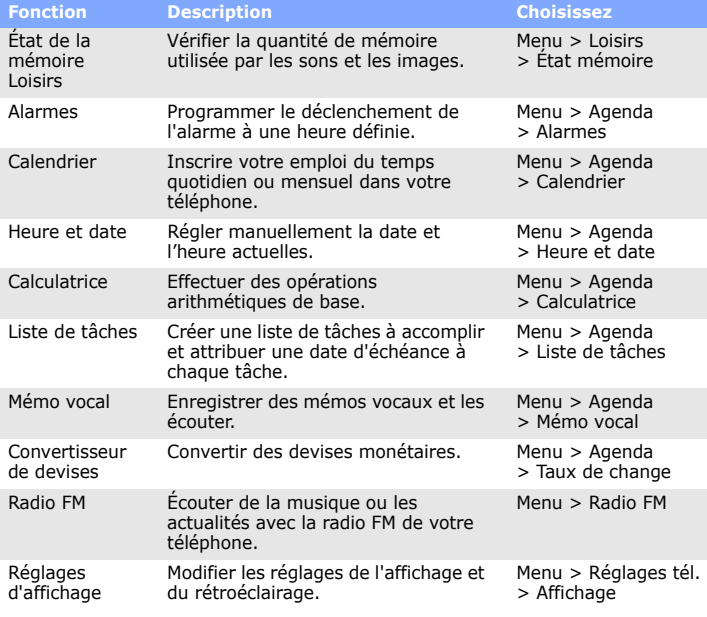

#### **SAMSUNG** ELECTRONICS

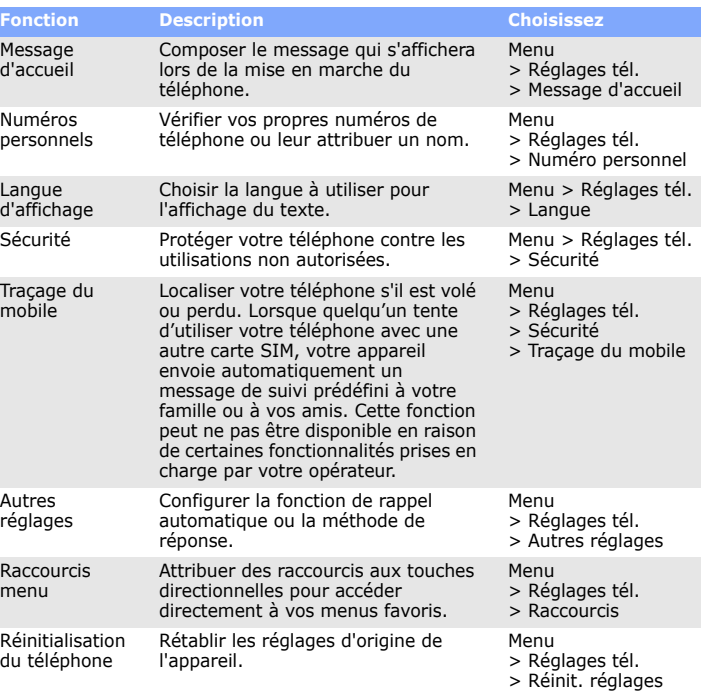

4. Pour insérer un espace et saisir le mot suivant, appuyez sur  $\#$ .

# **Fonction Description Choisissez** *Consignes de sécurité importantes*

Avant d'utiliser votre téléphone portable, lisez les consignes de sécurité suivantes, afin d'éviter toute utilisation dangereuse ou illégale.

N'utilisez jamais votre téléphone en conduisant

Garez votre véhicule avant d'utiliser un téléphone portable en prise directe. Éteignez votre téléphone avant de faire le plein

#### Éteignez votre téléphone en avion

Éteignez votre téléphone à proximité de tout appareil médical Certains appareils utilisés dans les hôpitaux et les centres de soins sont sensibles aux radiofréquences. Respectez la législation et la réglementation en vigueur.

Interférences Tous les téléphones portables peuvent être sujets à des interférences susceptibles de perturber leur fonctionnement.

#### Réglementations spécifique

Respectez la législation locale en vigueur et éteignez toujours votre téléphone lorsque son utilisation est interdite.

#### Étanchéité

Enfants en bas âge

 Utilisez exclusivement des batteries et des accessoires (casque, oreillette, câble PC, etc.) agréés par Samsung. Toute utilisation d'un accessoire non homologué pourrait endommager votre téléphone et s'avérer dangereux.

Toute réparation de votre téléphone doit être réalisée par un technicien agréé.

# *Informations sur le DAS*

Ces normes prévoient une marge de sécurité importante destinée à assurer la sécurité des personnes, quel que soit leur âge ou leur état de santé.

La norme d'exposition aux ondes émises par les téléphones sans fil emploie une unité de mesure appelée Débit d'absorption spécifique (DAS). La limite DAS fixée par le Conseil de l'Union européenne est de 2,0 W/kg. Le débit DAS le plus élevé qui a été constaté pour ce modèle de téléphone est de 0,965 W/kg.

Une écoute prolongée avec un casque réglé sur un volume sonore très élevé peut endommager votre ouïe.

### **Déparation**